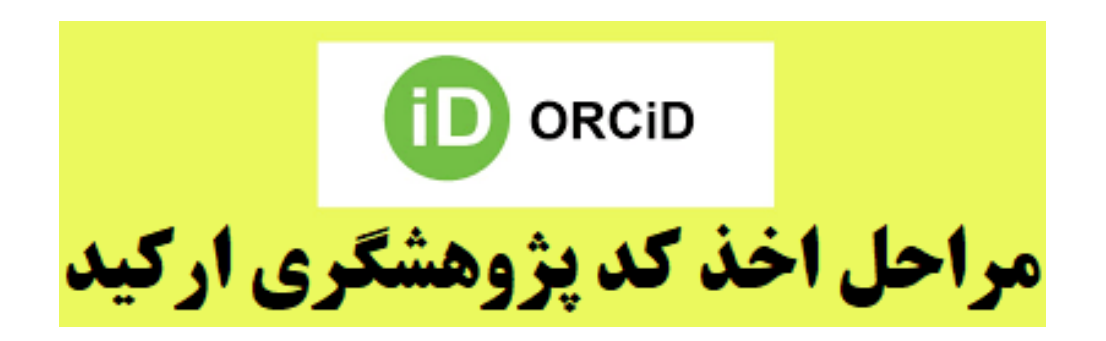

برای ثبتنام در سایت ارکید نخست وارد آدرس اینترنتی http://www.orcid.org/[ش](http://www.orcid.org/)وید. همانطور که در شکل زیر مشاهده میکنید، دو آیکن برای شروع ثبتنام و Register وجود دارد. روی یکی از این آیکونها کلیک کنید.

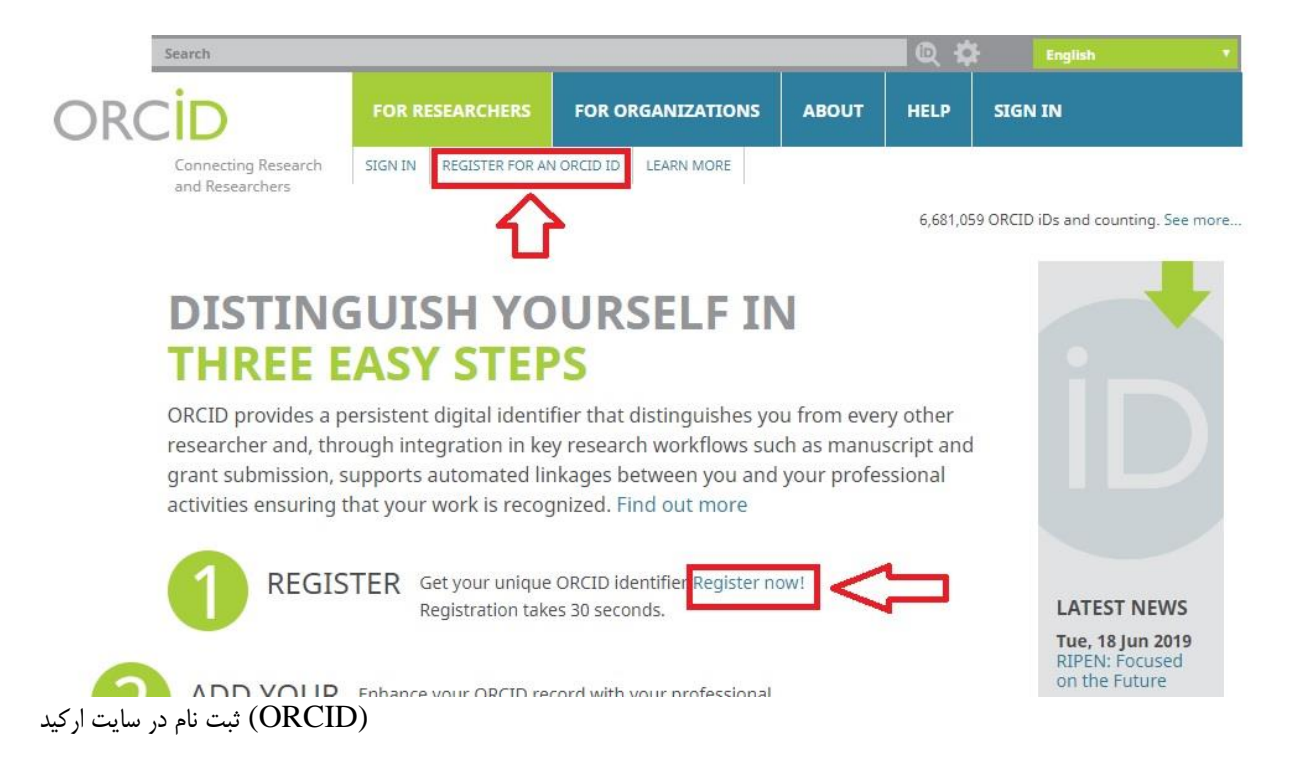

در مرحله بعدی یک فرم ثبتنام نشان داده میشود که باید این فرم را پرکنید.

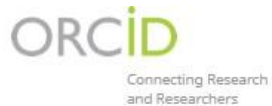

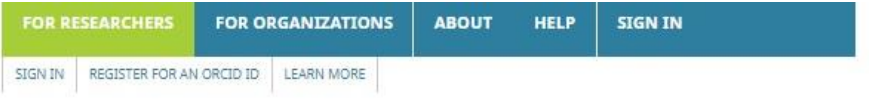

6,681,059 ORCID iDs and counting. See more...

### **Register for an ORCID ID**

ORCID provides a persistent digital identifier that distinguishes you from every other researcher and, through integration in key research workflows such as manuscript and grant submission, supports automated linkages between you and your professional activities ensuring that your work is recognized.

Per ORCID's terms and conditions , you may only register for an ORCID iD for yourself.

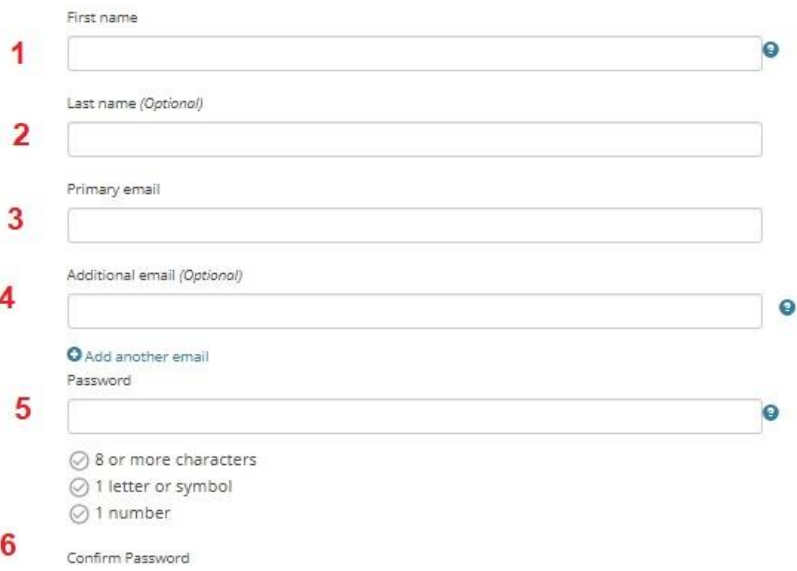

**فرم ثبت نام برای دریافت شناسه ارکید** 

اطالعات خواسته شده در این فرم به ترتیب عبارتند از:

.1 نام .2 نام خانوادگی .3 ایمیل اصلی )بهتر است از ایمیل آکادمیک و دانشگاهی خود استفاده کنید( .4 ایمیل دیگر .5 وارد کردن یک پسورد برای صفحه ارکید )پسورد شما باید شامل 8 کاراکتر بوده و بهتر است شامل عدد و حروف باشد( .6 تایید پسورد

سپس در انتهای فرم شما می توانید مشخص کنید که چه کسانی به صفحه ارکید شما دسترسی داشته باشند. اگر میخواهید فقط خودتان دسترسی داشته باشید، گزینه me only را انتخاب کنید. اگر میخواهید همه دسترسی داشته باشند، گزینه one every و اگر میخواهید افراد مشخصی دسترسی داشته باشند، گزینه parties trusted را انتخاب کنید.

Confirm Password

### **Visibility settings**

Your ORCID iD connects with your ORCID record that can contain links to your research activities, affiliations, awards, other versions of your name, and more. You control this content and who can see it. More information on visibility settings.

By default, who should be able to see information added to your ORCID Record?

- Everyone (87% of users choose this)
- <sup>1</sup> Trusted parties (5% of users choose this)
- Only me (8% of users choose this)

# **محدود کردن دسترسی افراد به صفحه ارکید شما**

## در ادامه قوانین و سیاست های موسسه ارکید را تایید کرده و روی آیکون Register کلیک کنید.

rou can also choose to receive emails from us about new reatures and ups for making the most or your Oricle/record

Please send me quarterly emails about new ORCID features and tips To receive these emails, you will also need to verify your primary email address.

After you've registered, you can change your notification settings at any time in the account settings section of your ORCID record.

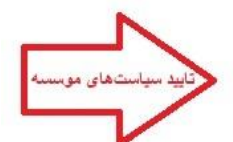

#### **Terms of Use**

I consent to the privacy policy and terms and conditions of use, including agreeing to my data being processed in the US and being publicly accessible where marked Public.

You must accept the terms and conditions.

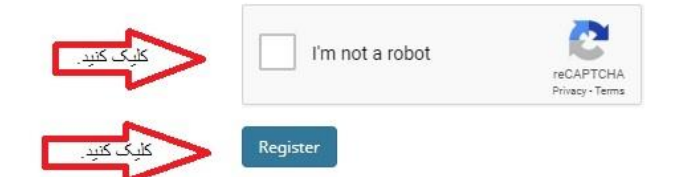

**تایید سیاست های موسسه ارکید برای دریافت شناسه** 

4 بعد از کلیک آیکون Register، شما به صفحه ارکید خود منتقل می شوید و از شما خواسته می شود که ایمیل خود را تایید کنید. ایمیل خود را چک کنید (ایمیلی که در فرم ثبتنام به عنوان ایمیل اصلی وارد کردید). لینکی را که از طرف موسسه ارکید برای شما ارسال شده است را تایید و کلیک کنید.

حاال شما یک شناسه ارکید ORCID به نام خود ایجاد کردهاید. شما میتوانید از این شناسه در سابمیت مقاله خودتان استفاده کنید.

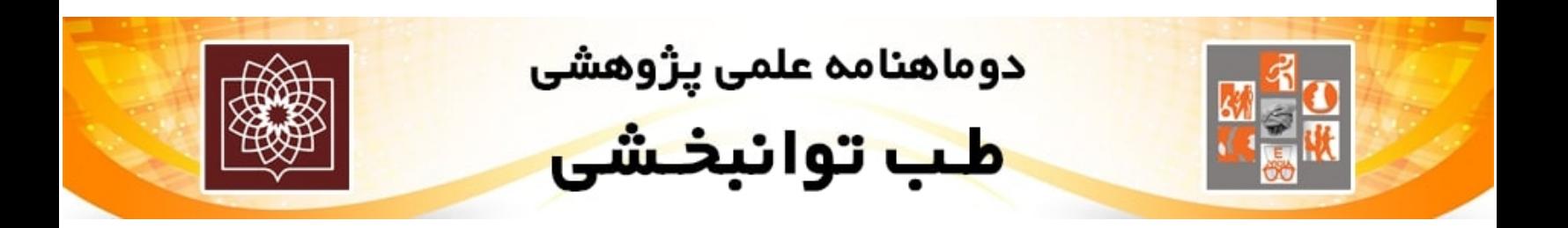